# **Aplikacja TEAMS – UCZEŃ**

Microsoft TEAMS może być dostępny na komputerze, tablecie, telefonie.

# **Gdy jesteś zalogowany na stronie GPE, masz dostęp do TEAMS.**

#### **Dołączanie do Zespołu**

- o Jak dołączyć do zespołu (przedmiotu):
	- nauczyciel może dopisać ucznia do zespołu znając jego login w systemie (uczeń jest już w zespole)
	- nauczyciel może wysłać do ucznia na pocztę e-mail kod dostępu np. qvt76h9
	- nauczyciel może wysłać do ucznia na pocztę e-mail link

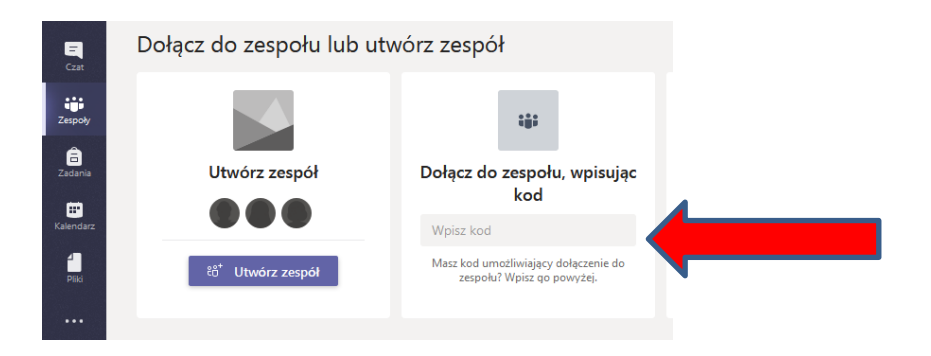

## **Możliwości TEAMS:**

**OGŁOSZENIA - KONWERSACJE**

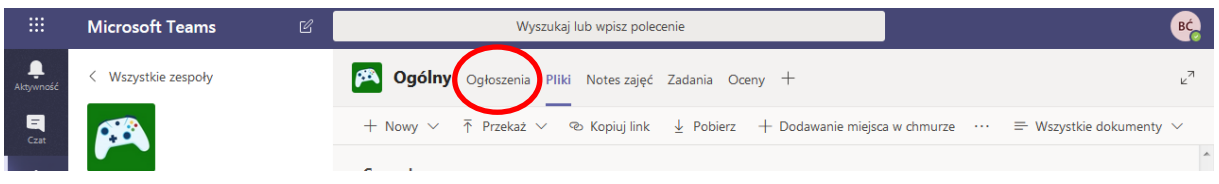

- prowadzenie dyskusji

- do dyskusji możemy załączać dokumenty itp., można wywołać spotkanie online, możemy dodawać zasoby z różnych serwisów, filmy z YouYube

#### **PRZECHOWYWANIE I SEGREGOWANIE MATERIAŁÓW**

# **PLIKI – wspólne zasoby**

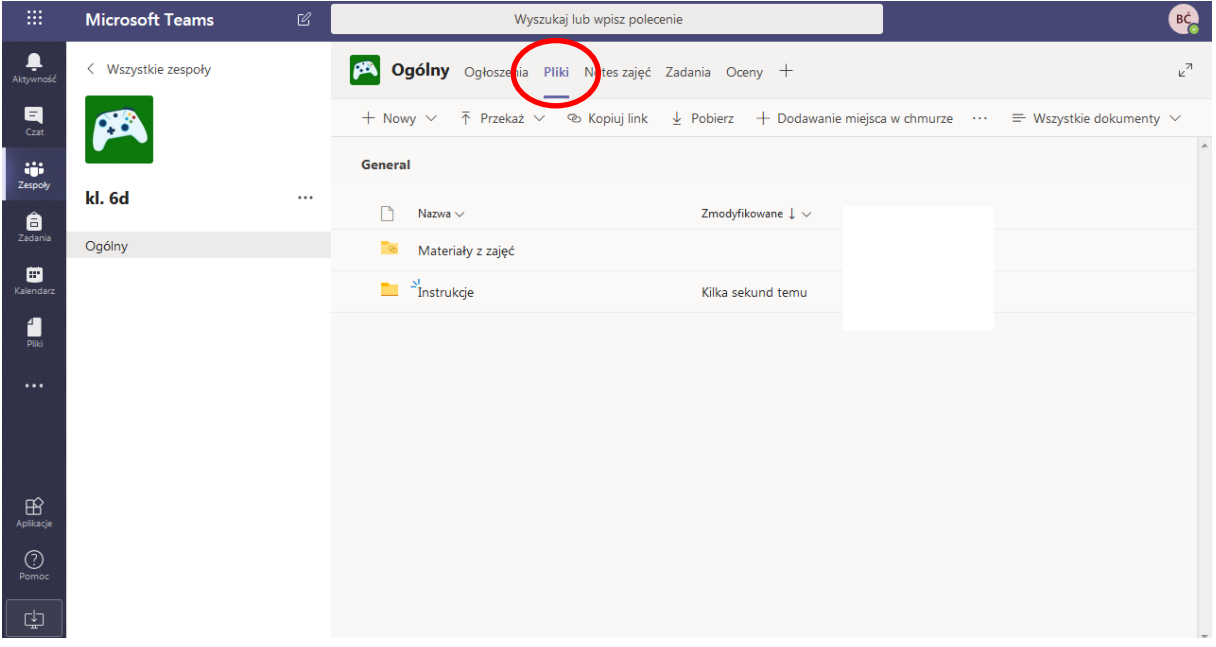

W plikach nauczyciel może zamieszczać m.in. materiały do lekcji.

# ❖ NOTES ZAJĘĆ

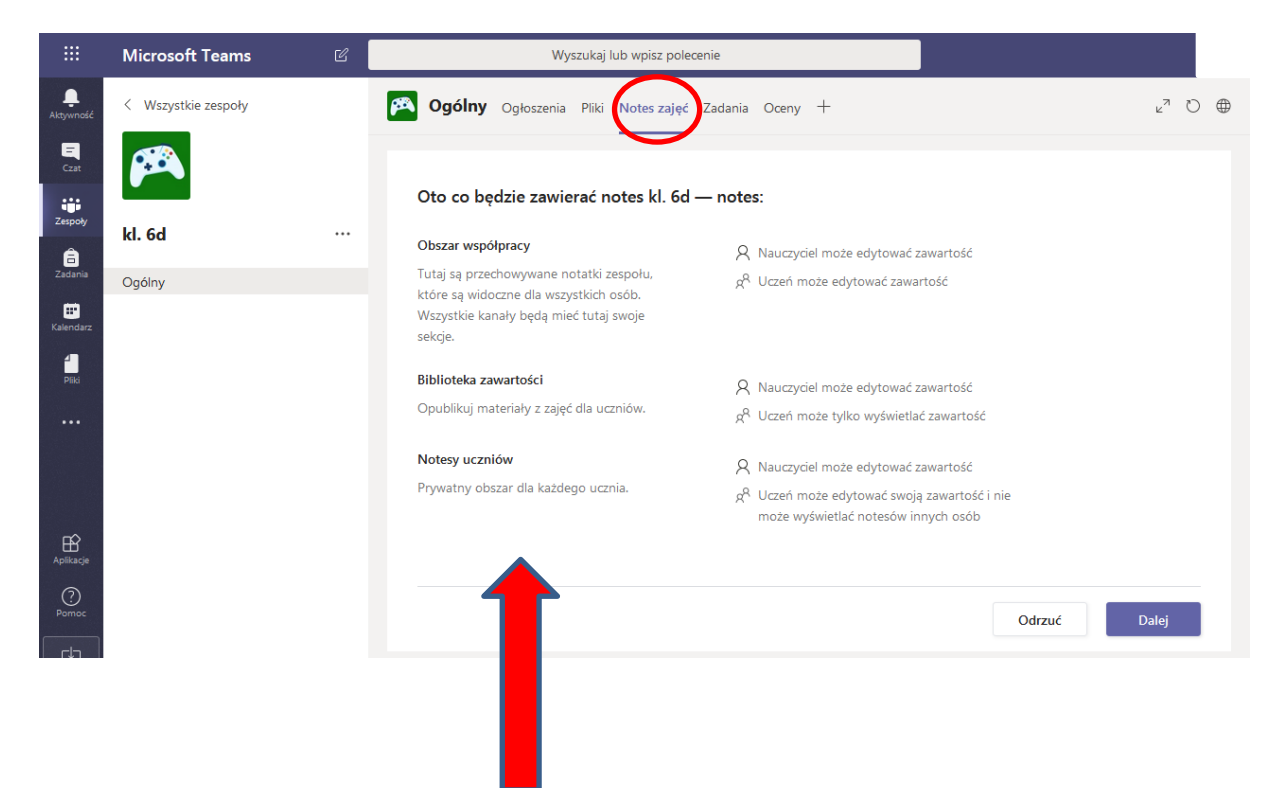

# **ZADANIA**

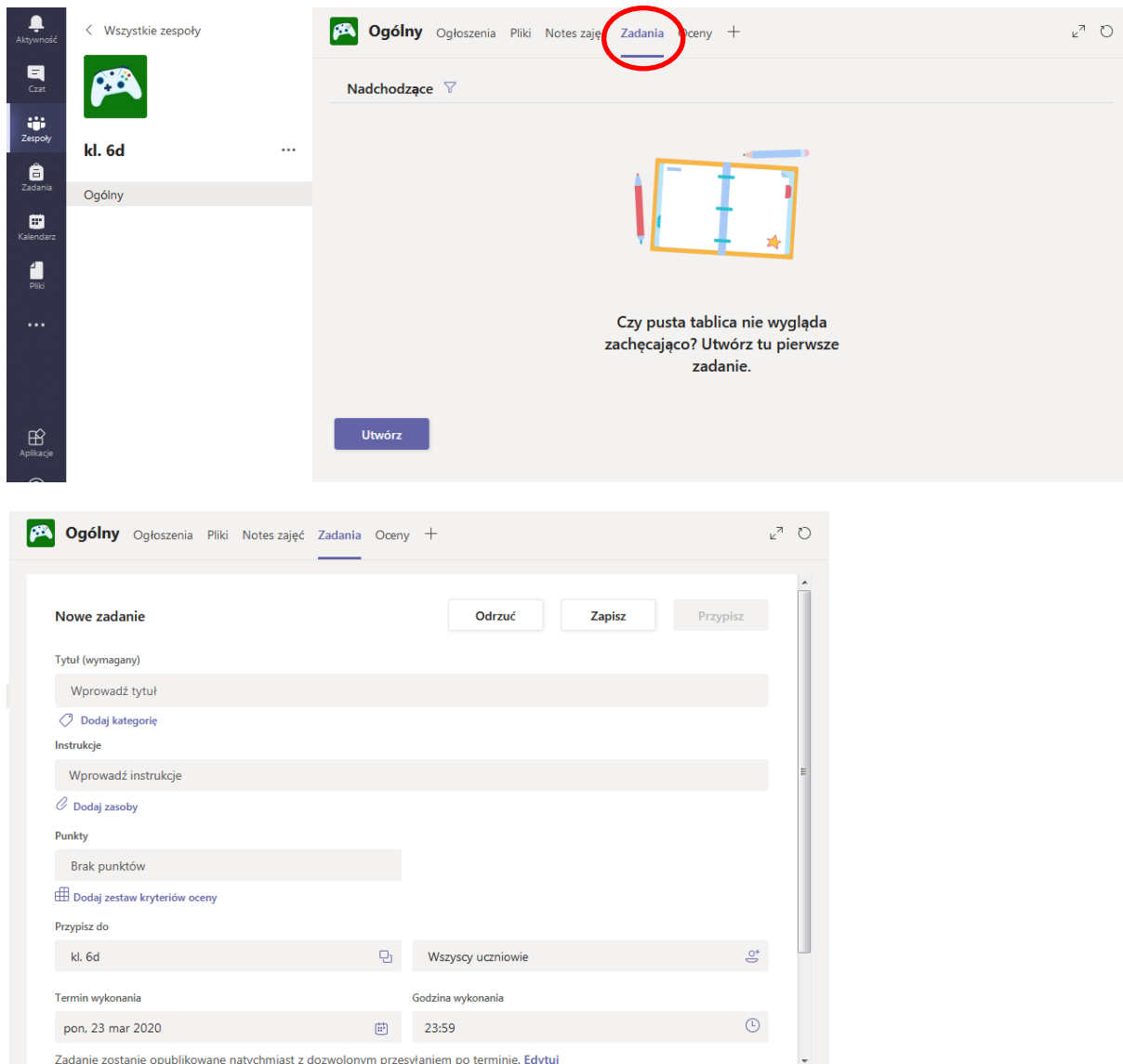

Nauczyciel zamieszcz zadania, określa

- tytuł zadania
- **Instrukcję co uczniowie mają wykonać**
- **•** termin wykonania

Nauczyciel może prace sprawdzać, przyznawać opinie, przyznawać punkty, zwrócić pracę do ucznia.

Nauczyciel widzi, kto przesłał pracę.

#### **UCZESTNICZENIE W SPOTKANIU ONLINE - VIDEO**

Nauczyciel w kalendarzu ustala datę i godzinę spotkania i wysyła zaproszenie do ucznia. Po wysłaniu zaproszenia spotkanie będzie zapisane w kalendarzu organizatora oraz osób zaproszonych. Powiadomienie o zaakceptowaniu bądź odrzuceniu zaproszenia nauczyciel otrzyma na swoją skrzynkę.

# INSTRUKCJE

<https://support.office.com/pl-pl/teams> - Centrum Pomocy Produktu (Microsoft) - instrukcje, szkolenia, wskazówki

<https://teamsdemo.office.com/> - interaktywny program demonstracyjny - poznanie kluczowych funkcji aplikacji